## **Newsletter / Kampagne editieren**

Hier können Sie bereits erstellte Newsletter editieren. Alle versandfertigen Newsletter werden Ihnen in der Übersicht angezeigt.

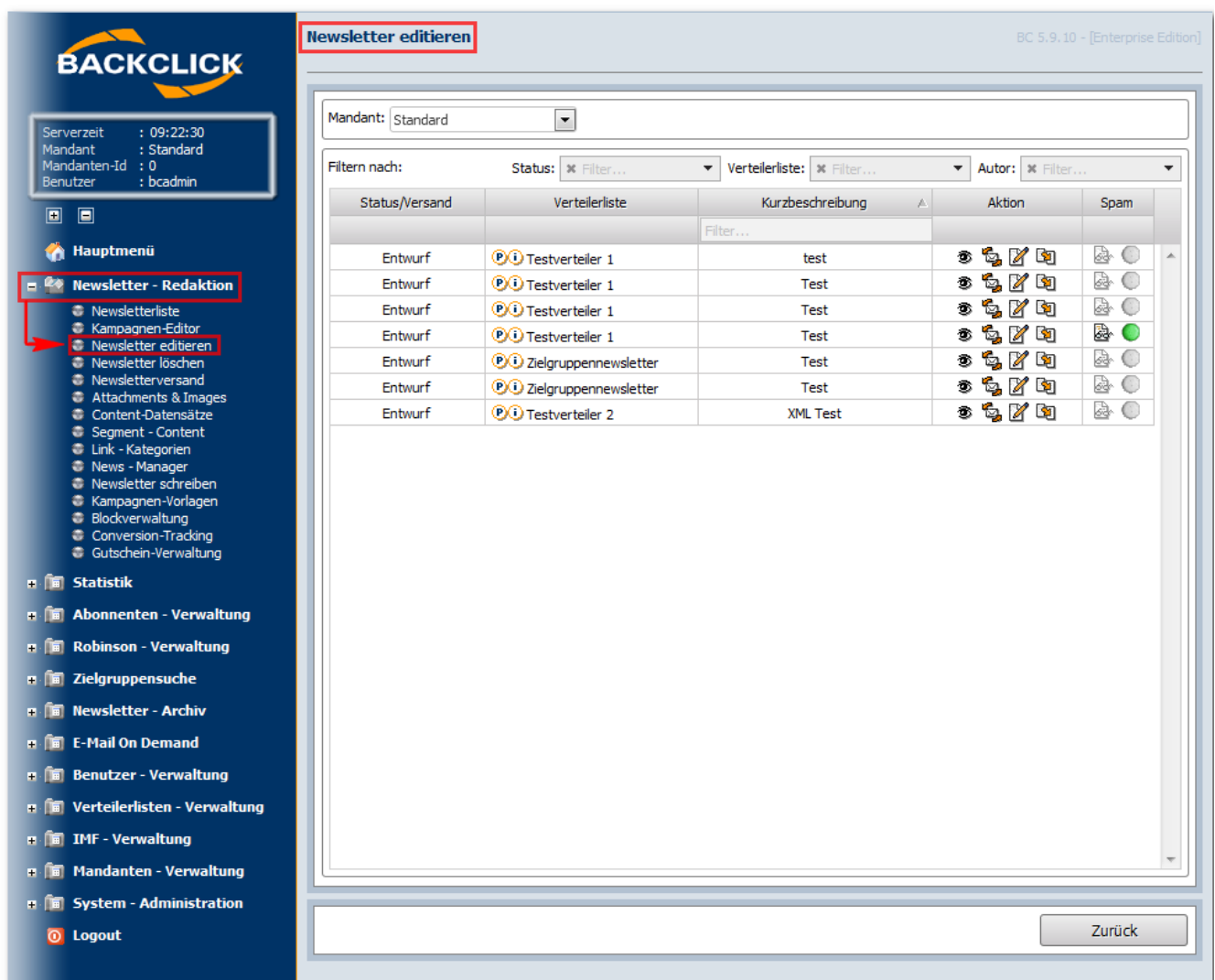

Abb. 11.9 - Newsletter-Übersicht

Sollten Sie nicht mehr genau wissen, wie Sie den Newsletter genannt haben, klicken Sie auf<sup>®</sup>. Ein separates Fenster öffnet sich und Sie erhalten eine Vorschau auf den ausgewählten Newsletters. Wählen Sie den zu bearbeitenden Newsletter aus und klicken Sie auf . Wenn Sie wissen möchten, wie der Newsletter aussehen würde, wenn Sie ihn verschicken, klicken Sie bitte auf das <sup>ur</sup>z -Symbol. Der Newsletter wird dann an die Emailadresse gesendet, die Sie in Ihrem persönlichen Benutzerprofil (Benutzer-Verwaltung) angegeben haben.

Achtung: Die personalisierten Felder werden NICHT ausgefüllt, wenn auf keinen Abonnentendatensatz zurückgegriffen werden kann.